# VOICE MESSAGING **QUICK GUIDE**

## **PHONE ACCESS INSTRUCTIONS**

#### 1. Call your phone number *(plus sub-mail box number with Enhanced VM)*

- 2. Press \*
- 3. Enter passcode (last 4 digits of phone number)
- 4. Change your passcode
- 5. Press 1 to change personal greeting
- 6. Press 3 to record personal greeting
- 7. Press 1 if you are satisfied with the greeting
- 8. Press \* to exit

## **SETTING UP YOUR MAILBOX**

**\***

*Exit*

- 1. To access the voice messaging system, dial your phone number *(plus sub-mail box number with Enhanced VM)*, then press \* and follow prompts.
- 2. To listen, delete and save messages, press the following keys:

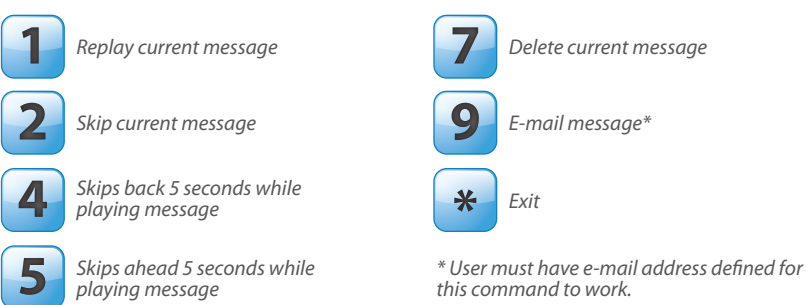

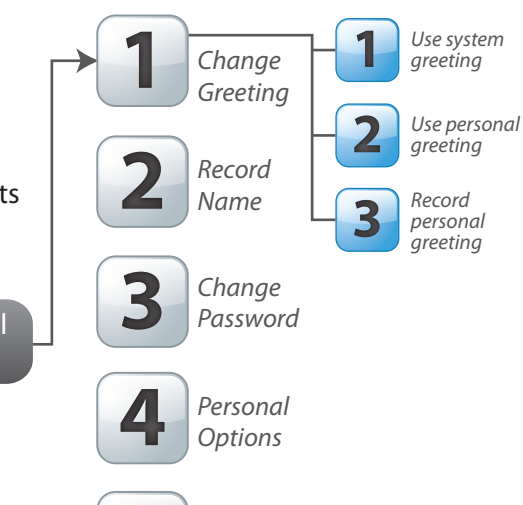

# VOICE MESSAGING **QUICK GUIDE**

## **PHONE ACCESS INSTRUCTIONS**

**1**

*Change Greeting* *Use system greeting*

*Use personal* **2** *greeting*

*Record personal* **3** *greeting*

**1**

*Record Name*

*Change Password*

*Personal Options*

*Exit*

**2**

**3**

**4**

**\***

- 1. Call your phone number *(plus sub-mail box number with Enhanced VM)*
- 2. Press \*
- 3. Enter passcode (last 4 digits of phone number)
- 4. Change your passcode
- 5. Press 1 to change personal greeting
- 6. Press 3 to record personal greeting
- 7. Press 1 if you are satisfied with the greeting
- 8. Press \* to exit

## **SETTING UP YOUR MAILBOX**

- 1. To access the voice messaging system, dial your phone number *(plus sub-mail box number with Enhanced VM)*, then press \* and follow prompts.
- 2. To listen, delete and save messages, press the following keys:

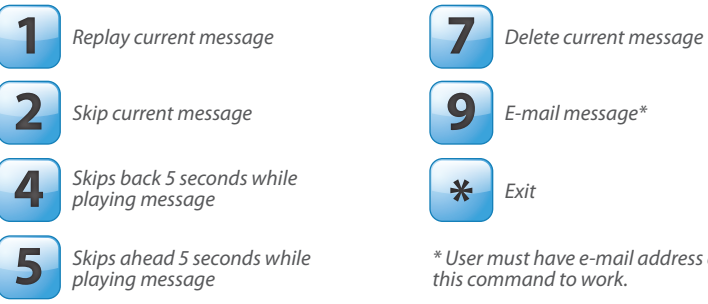

*\* User must have e-mail address dened for* **5** *this command to work.*

## **CHECKING YOUR MESSAGES**

## **CHECKING YOUR MESSAGES**

# VOICE MESSAGING **QUICK GUIDE**

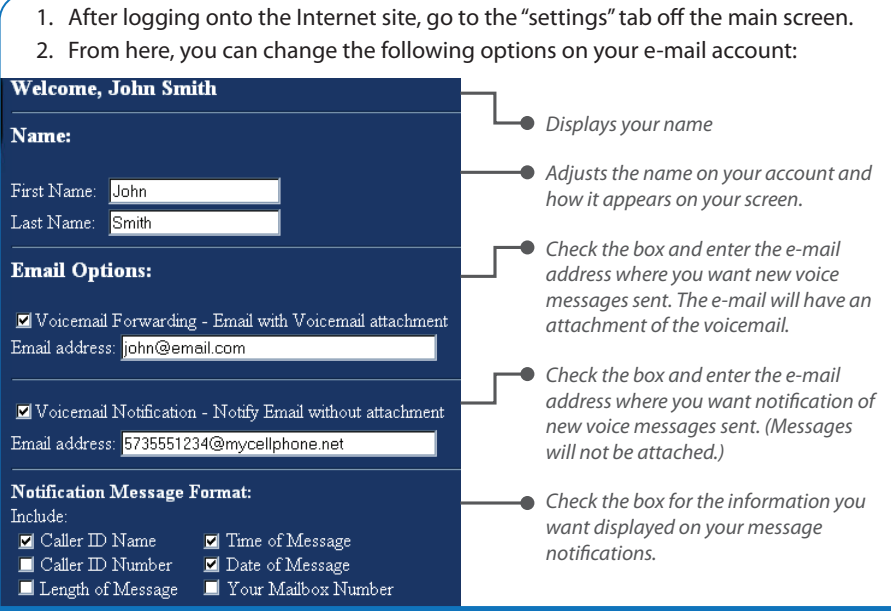

### **CHANGING YOUR SETTINGS**

Click the messages button on your main screen to access voice messages. From the Messages Screen (below) you will be able to review, play and delete messages online.

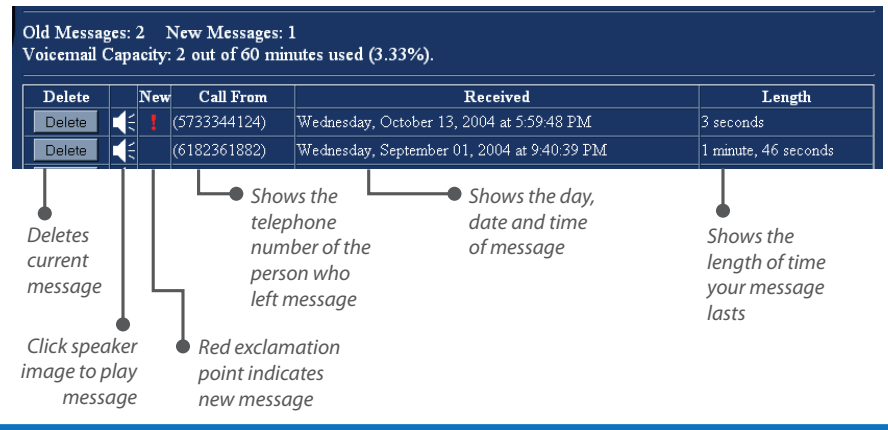

### **CHECKING YOUR MESSAGES**

# VOICE MESSAGING **QUICK GUIDE**

## **INTERNET ACCESS INSTRUCTIONS INTERNET ACCESS INSTRUCTIONS**

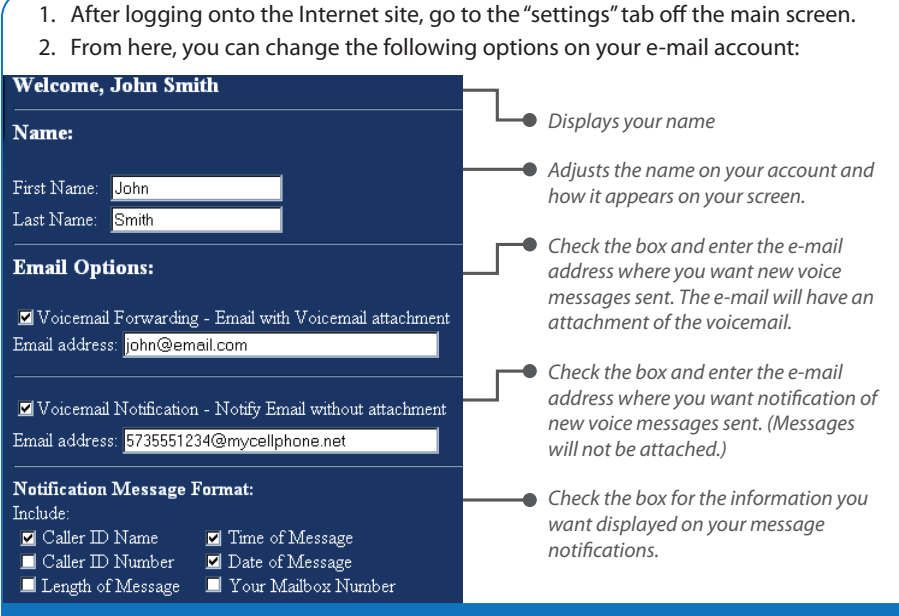

## **CHANGING YOUR SETTINGS**

Click the messages button on your main screen to access voice messages. From the Messages Screen (below) you will be able to review, play and delete messages online.

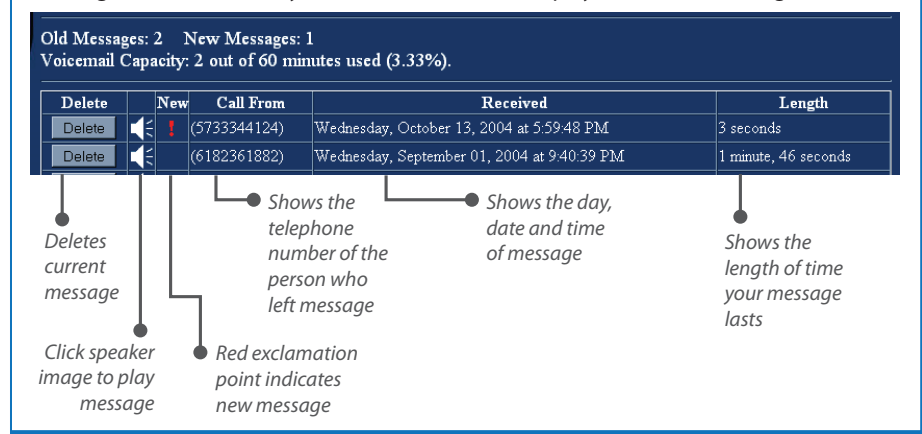

#### **CHECKING YOUR MESSAGES**